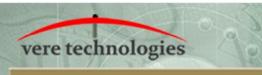

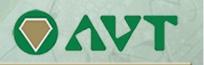

# vtServer v3.2.0 Release Notes

# Version 3.2.0 Release Highlights

V3.2.0 is a major release of the vtServer Bare Metal platform that includes updates, new features and bug fixes. The most significant changes are:

# **Security Updates**

New kernel (V4.14-48)

Expand HTTPS access to user interface including console terminal

## vtAlpha

Stop emulator at startup if socket serial line is already in use

Allow up to 16383 LUNs in KGPSA

Allow creation and deletion of subdirectories in virtual tape

Add MOP v3 and v4 boot in SRM console for all network controllers except ei1000 (no VMS driver)

Fix DE500 and DE600 bugs that resulted in incorrect status register contents

Add clock mode in SRM console to force localtime or an invalid clock

Fix lost interrupts resulting in lost connections and other timeouts

Fix possible crash in DE500 when the device is stopped

Removed jit\_pages parameter; it will now automatically auto-tune

Fix crash due to unsynchronised access when setting a new license server list

Fix possible crash that caused the emulator to stop

### vtVAX

### New version vtVAX bm 1 2 70 1

- Implemented AVT scripting changes for vtMonitor startup and status scripts
- Implemented XML version 2 changes required for forthcoming vtMonitor interface; new features added include configurable tape autoload and configurable tape format

#### vtVAX 7000

- MSCP Disks: Added configurable read & write delays
- DEMNA: Network filtering was allowing too many packets to be presented to the OS; corrected packet filtering so that packets are filtered at the emulator level and not by the emulated OS

#### Emulator models except 7000:

- EZA, XQA Network Controllers: Heavy network traffic could cause a packet backlog leading to dropped packets; modified network emulation to process all available packets each cycle to avoid backlog
- Disks: Added configurable read & write delays

# New VAX tools disk including TapeMgr X-8

- Added format and autoload options to SET command

# vtVAXstation 4000-90

- After the initial request for date & time on a newly configured system, the next cold boot displayed an incorrect date & time; modified the Watch Chip emulation to save date & time registers correctly in nvr file

®

Doc: BU-0001-34 © 2018 AVTware

# vtServer V3.2.0 Release Notes (continued)

#### vtServer

Make minimum disk size for installation 8Gb

Enhance syntax validation of NFS mountpoint creation

The embedded webserver now refuses all DES ciphers

Supress FileTag in embedded webserver

Fix possible file copy error from user interface to remote filesystems

Poll running emulators for a new license when refreshing license tab in user interface

Fix repair install on pre-v2.10.0 system

Fix blank error message if attempting to renew Cloud keys without a VPN connection

Clear DNS server and routing addresses when disabling Cloud

Reset certificates to default when disabling Cloud

Renamed snapshot 'select' item to 'restore'

Add confirmation dialogs for dangerous snapshot operations

Fix short virtual disk timeout in VMware

Add support for French LK463 USB keyboard

Add new version of DHCP client daemon (v7.0.3)

Make sure btrfs-formatted volumes have copy-on-write disabled to prevent device full errors

Added template parameters (TPL\_HARDDISK\_FORMAT and TPL\_DATASTORE\_FORMAT)

Fixed a possible file copy failure to remote filesystems (NFS, SMB) that could occur when preserving file ownership, depending on the file server configuration

### vtLicense

No changes

#### vtMonitor

Removed jit\_pages parameter, it will now automatically auto-tune

Doc: BU-0001-34 © 2018 AVTware

# vtServer V3.2.0 Release Notes (continued)

### Installation and Update Procedure

The vtServer software may be installed on a new host platform, installed over an existing installation, or it may be updated incrementally. These options are described in more detail below.

#### Installation on New or Existing Host

The installation process installs a complete version of the vtServer software package on a server with no previous vtServer installation, or it will overwrite an existing vtServer installation. When overwriting an existing installation, a backup of all software configuration values and all emulation configurations should be created using the vtMonitor BACKUP command prior to the installation. After installing vtServer, the configuration data can be restored using vtMonitor.

The vtServer installation kit is available in three formats: on a DVD-ROM; as an .iso format file that can be burned to a DVD or used as a virtual DVD device when installing vtServer in a virtual machine; or on a USB thumb drive. Detailed installation instructions are provided in the vtServer vtAlpha/vtVAX Bare Metal Reference Manual.

#### **Incremental Update**

The incremental update process is the preferred method for updating existing vtServer installations. A complete set of incremental updates is provided on the distribution media (DVD, .iso file or USB drive); individual update kits may also be uploaded to the host or provided on external disks. When the Update function is initiated, vtServer will automatically determine which update kits are needed and apply them, if available. When supplying individual update files, be aware that the update file for each version of vtServer between the current version and the target version must be provided.

For a detailed description of the update process, please see the vtServer vtAlpha/vtVAX Bare Metal Reference Manual.

### **Post-Update Instructions**

After completing the installation or update of vtServer, the host system should be rebooted and the user interface should be reloaded.

Doc: BU-0001-34 © 2018 AVTware